# **SURVEY DEFORMASI SESAR KALIGARANG DENGAN METODE PENGAMATAN GPS TAHUN 2016**

### **Bobby Daneswara Indra Kusuma, Moehammad Awaluddin, Bambang Darmo Yuwono\*)**

Program Studi Teknik Geodesi Fakultas Teknik Universitas Diponegoro Jl. Prof. Sudarto, SH, Tembalang, Semarang Telp.(024)76480785, 76480788 Email : daneswarabobby@gmail.com

#### **ABSTRAK**

Semarang terletak pada bagian utara Pulau Jawa memiliki kemungkinan terjadinya pergerakan lempeng tektonik, yaitu sesar. Salah satu sesar yang berada di Semarang adalah Sesar Kaligarang. Sesar Kaligarang adalah sesar yang telah ada sejak zaman tersier dan aktif kembali di zaman kuarter. Sesar Kaligarang terdapat pada lembah Sungai Kaligarang yang membelah wilayah Semarang pada arah hampir utara – selatan. Penentuan deformasi Sesar kaligarang dapat ditentukan dengan pengamatan secara berkala.

Pengamatan deformasi Sesar Kaligarang dapat dilakukan dengan pengamatan GPS *Dual Frequency.*  Perencanaan untuk pemasangan titik kontrol pengamatan dilakukan sesuai dengan bidang sesar. Perencanaan dan pemasangan titik pengamatan berdasarkan analisis mengenai geomorfologi dari Sesar Kaligarang untuk mengetahui segmen sesar yang aktif. Pemasangan titik kontrol pengamatan dipasang sesuai bidang pusat sesar yang aktif. Pengamatan pada titik kontrol dilakukan dengan metode statik, dan berlangsung selama 7-8 jam. Data pengamatan GPS diolah menggunakan software ilmiah yaitu *GAMIT* 10.6. Hasil pengolahan dari *GAMIT* 10.6 pada *file GLOBK* adalah koordinat kartesian 3D dan koordinat toposentrik yang masing – masing memiliki simpangan baku.

Hasil pada penelitian ini adalah desain titik kontrol baru pengamatan GPS yang dipasang tegak lurus terhadap bidang pusat Sesar Kaligarang yang aktif. Jarak antara titik kontrol pengamatan sebesar 1-2 kilometer. Pengolahan data yang diikatkan terhadap stasiun IGS BAKO, COCO, DARW, GUAM, IISC dan PIMO menghasilkan rata-rata simpangan baku n = 0,004401 m; e = 0,004641 m; z = 0,004972 m.

**Kata Kunci** : Sesar, Sesar Kaligarang, Jaringan Titik Kontrol, GPS, GAMIT 10.6

#### *ABSTRACT*

*Semarang City located in the northern of Java Island has the possibility of tectonic plate movement, for the example is fault. One of the faults in Semarang is Kaligarang Fault. Kaligarang Fault is a fault that has existed since the time of tertiary and active back in the days of the quarter. Kaligarang Fault located in Kaligarang River's valley that divides the area of Semarang in the direction nearly north - south. Determining Kaligarang Fault deformation can be determined by periodic observation.*

*Kaligarang Fault deformation can be observed with Dual Frequency GPS observations. Planning for the installation of the control point observations were made in accordance with the fault plane. Planning and installation of observation points based on the geomorphology analysis of Kaligarang Fault to reveal the segments of active faults. Setting-up the control points must be installed in accordance field observations about the center of active faults. Observations on the control point is done with static methods, and lasts for 7-8 hours. GPS observation data is processed using scientific software, which is GAMIT 10.6. The results of the processing from GAMIT 10.6 on GLOBK file is a 3D cartesian coordinates and toposentrik coordinate that each has a standard deviation.*

*The results of this research is design of new control points GPS observations, that are mounted perpendicular to the center active plane of Kaligarang Fault. The distance between control point observation is 1-2 kilometers. Data processing is tied to the IGS station BAKO, COCO, DRAW, GUAM, IISC and PIMO produces an average standard deviation n = 0,004401 m; e = 0,004641 m; z = 0,004972 m.*

*Keywords : Fault, Kaligarang Fault, Network Control Point, GPS, GAMIT 10.6*

*\*)Penulis, Penanggung Jawab*

# **I. Pendahuluan**

### **I.1 Latar Belakang**

Semarang terletak di bagian utara Jawa, sehingga besar kemungkinan terjadi kegiatan lempeng tektonik yang bisa bergeser sewaktu-waktu. Kegiatan tektonik di Kota Semarang menyebabkan terbentuknya sesar. Salah satu sesar yang ada di Semarang adalah Sesar Kaligarang. Identifikasi sesar dan struktur penyerta yang tepat akan memberikan pemahaman kinematika dan dinamika dari zona Sesar Kaligarang..

Sesar Kaligarang sendiri lokasinya berada di lembah sungai kaligarang. Sungai Kaligarang membelah wilayah Semarang pada arah hampir utara – selatan. Lembah sungai ini diduga merupakan sesar yang aktif sejak zaman tersier hingga kuarter. Lokasi penelitian terletak di sekitar Kota Semarang, yang dibatasi oleh koordinat  $110^{\circ}20'25''$  BT -  $110^{\circ}28'25''$ BT dan  $06^{\circ}57'00''$  LS  $-07^{\circ}07'00''$  LS. (Poedjoprajitno dkk, 2008)

Sesar Kaligarang yang membelah Kota Semarang pada arah utara - selatan mengalami sejarah kegiatan yang panjang. Pada zaman Tersier, Sesar Kaligarang merupakan sesar jurus mendatar menganan. Pergeseran sesar ini diakibatkan oleh tektonika pada zaman itu yang mempunyai tegasan utama terbesar berarah timur laut - barat daya. Pada zaman kuarter sesar ini teraktifkan kembali sebagai sesar jurus mendatar mengiri. Pengaktifan kembali sesar ini diakibatkan oleh tegasan utama terbesar yang berarah relatif barat laut - tenggara. Sesar Kaligarang merupakan sesar geser yang memiliki arah relatif utara - selatan (N5°E – N185°E) (Helmy M, 2008).

Berdasarkan penelitian sebelumnya, Setyabudi (2014) memulai survei pendahuluan pada Sesar Kaligarang di segmen Tinjomoyo dan Kradenan Lama dengan tiga strategi pengikatan titik. Fathullah (2015) memonitoring deformasi Sesar Kaligarang, namun nilai *slip rate* dan *locking depth* tidak dapat diperoleh karena pemasangan titik kontrol kurang jauh dari zona sesar.

Pengukuran Sesar Kaligarang diamati menggunakan GPS. Pada studi ini diperlukan ketelitian data yang sangat tinggi disebabkan pergeseran posisi yang sangat kecil (mm/tahun), maka dibutuhkan *receiver* GPS *dual frequency* dengan lama pengamatan yang relatif panjang.

Permasalahan yang penting untuk ditampilkan adalah mengenai pemasangan titik yang kurang tepat berdasarkan penelitian sebelumnya. Perlu adanya analisis ulang mengenai geomorfologi dari Sesar Kaligarang dan rancangan desain ulang titik-titik kontrol baru pengamatan. Melalui survei pendahuluan ini dilakukan untuk mendapatkan desain titik – titik control dan koordinat pertama titik kontrol untuk keperluan pengamatan deformasi Sesar Kaligarang. Dengan adanya pengamatan deformasi pada Sesar Kaligarang diharapkan dapat menjadi informasi peringatan dini jika ada hal-hal yang membahayakan seperti gempa.

### **I.2 Rumusan Masalah**

Adapun rumusan masalah dalam penelitian ini adalah:

- 1. Bagaimana membuat rancangan desain jaringan titik kontrol yang benar untuk monitoring deformasi Sesar Kaligarang?
- 2. Bagaimana cara mendapatkan koordinat teliti untuk keperluan dalam pengamatan deformasi Sesar Kaligarang?

# **I.3 Maksud dan Tujuan Penelitian**

Adapun maksud dan tujuan penelitian ini adalah :

- 1. Membuat desain jaringan titik kontrol baru yang benar untuk monitoring deformasi Sesar Kaligarang menggunakan GPS sesuai bidang sesarnya.
- 2. Melakukan pengukuran pertama pada titik kontrol baru untuk pengamatan deformasi Sesar kaligarang menggunakan GPS.

### **I.4 Ruang Lingkup Penelitian**

Adapun ruang lingkup dalam penelitian ini adalah sebagai berikut :

- 1. Daerah penelitian tugas akhir adalah di lingkungan Sesar Kaligarang (Segmen Tinjomoyo, daerah Pentol) Kota Semarang, Jawa Tengah
- 2. Pengumpulan data 10 titik control Sesar Kaligarang dengan melakukan pengukuran GPS *Dual Frekuensi* secara statik.
- 3. Pengolahan data pengamatan GPS menggunakan *Scientific Software GAMIT 10.6* sehingga dihasilkan koordinat titik pengamatan.
- 4. Pengikatan titik control ke stasiun BAKO, COCO, DARW, GUAM, IISC dan PIMO.

# **I.5 Metodologi Penelitian**

- 1. Analisis geomorfologi Sesar Kaligarang, dengan mempelajari segmen – segmen sesar yang aktif.
- 2. Merencanakan dan memasang titik titik kontrol baru untuk pengamatan deformasi Sesar Kaligarang.
- 3. Pengadaan data dengan melakukan pengukuran GPS dengan metode statik.
- 4. Pengolahan data dari pengamatan GPS menggunakan software GAMIT 10.6 dan didapat koordinat teliti pertama untuk pengamatan deformasi Sesar Kaligarang.

# **II. Tinjauan Pustaka**

### **II.1. Sesar (***Fault***)**

Billing (1959) mendefinisikan Sesar sebagai bidang rekahan yang disertai oleh adanya pergeseran relatif (*displacement*) satu blok terhadap blok batuan lainnya. Jarak pergeseran tersebut dapat hanya beberapa millimeter hingga puluhan kilometer, sedangkan bidang sesarnya mulai dari yang berukuran beberapa centimeter hingga puluhan kilometer. Sedangkan secara harfiah sesar atau patahan adalah rekahan pada batuan yang telah mengalami pergeseran yang berarti, melalui bidang rekahnya. Suatu sesar dapat berupa bidang sesar (*fault plane*), atau rekahan tunggal. Tetapi lebih sering berupa jalur sesar (*fault zone*) yang terdiri dari lebih dari satu sesar. Jalur sesar atau jalur penggerusan (*shear zone*), mempunyai dimensi panjang dan lebar yang beragam, dari skala minor sampai puluhan kilometer. Kekar yang memperlihatkan pergeseran dapat pula dikatakan sebagai sesar minor.

### **II.2. Sesar Kaligarang**

Sesar berarah utara - selatan yang memanjang di sebelah timur Semarang memotong endapan Kuarter hasil Gunung Api Merbabu dan Merapi hingga dasar Laut Jawa di sebelah utara Semarang. Santoso dan Kusumadinata (1999) dengan Peta Geomorfologi Lembar Semarang dan Bagian Utara Ungaran, diperlihatkan bahwa Semarang bagian utara, dari Kecamatan Tugu sampai Kecamatan Semarang Timur bagian utara, dan sebagian daerah aliran Sungai Kaligarang terbentuk oleh satuan bentukan asal struktur. Satuan bentukan asal gunung api terdapat di bagian barat daya Semarang selatan, sementara satuan bentukan asal sungai tersebar luas terutama di bagian timur.

Daerah Sesar Kaligarang mempunyai tujuh formasi yang tersusun atas batuan sedimen, batuan gunungapi, dan instrusi batuan beku. Batuan tertua berupa batuan beku *plutonik* yang berumur *Miosen* akhir yang berupa batuan instrusi *andesit*. Kemudian diendapkan batuan sedimen laut sampai darat berupa Formasi Kerek, Formasi Kalibeng, Formasi Kaligetas, dan Formasi Damar. Aktivitas gunungapi terjadi pada Awal *Plistosen* sampai *Holosen* berupa Formasi Kaligesik dan Formasi Gajah Mungkur. (Fahrudin dkk, 2011)

### **II.3. Deformasi**

Deformasi adalah perubahan bentuk, posisi, dan dimensi dari suatu benda (Kuang, 1996). Berdasarkan definisi tersebut deformasi dapat diartikan sebagai perubahan kedudukan atau pergerakan suatu titik pada suatu benda secara absolut maupun relatif. Dikatakan titik bergerak absolut apabila dikaji dari perilaku gerakan titik itu sendiri dan dikatakan relatif apabila gerakan itu dikaji dari titik yang lain. Perubahan kedudukan atau pergerakan suatu titik pada umumnya mengacu kepada suatu sistem kerangka referensi (absolut atau relatif).

# **II.4. GAMIT / GLOBK**

Pengolahan data pengamatan GPS dengan GAMIT dilaksanakan melalui empat tahapan pengolahan, yaitu *makexp*, *makex*, *fixdrv* dan *batch processing*. Hasil akhir dari pengolahan data pengamatan GPS dengan GAMIT berupa *file* Q, *file* Hdan *file* L. *File* H digunakan untuk proses selanjutnya yaitu pengolahan dengan perangkat lunak GLOBK. *File* H hasil pengolahan dengan GAMIT dan *file* Hglobal hasil *download* dari internet (*IGS H-file*s) selanjutnya diolah dengan GLOBK. Hasil akhir pengolahan dengan GLOBK berupa *file* \*.prt yang merupakan perhitungan akhir terhadap koordinat dan ketelitian tiap stasiun, panjang *baseline*, ketelitian dan matrik *baseline*-nya.

### **III. Metodologi Penelitian III.1. Tahapan Penelitian**

Penelitian dilakasanakan melalui beberapa tahapan yaitu, analisis geomorfologi untuk perancangan desain titik kontrol, pengamatan GPS dan pengolahan menggunakan software GAMIT 10.6. Diagram alir penelitian secara umum dapat dilihat pada Gambar 1.

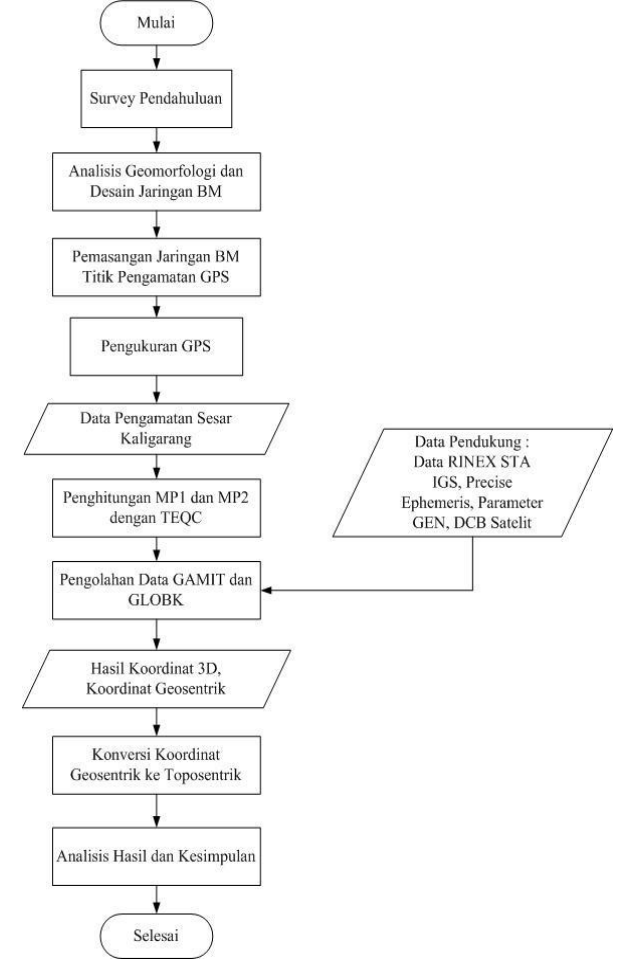

**Gambar 1.** Diagram Alir Pelaksanaan

# **III.1.1. Analisis Geomorfologi Sesar Kaligarang**

Berdasarkan penelitian geologi sebelumnya telah dilakukan analisis mengenai struktur batuan di sekitar sungai Kaligarang. Menurut penelitian Fahrudin dan Tri Winarno, di sekitar Tinjomoyo dijumpai perlapisan napal, batu lempung, dan batu pasir. Napal berwarna coklat kehijauan terdapat fragmen batugamping berukuran kerikil-kerakal, ada proses oksidasi warna coklat kemerahan. Batulempung berwarna hitam,

terdapat gores garis/striasi (seperti *gouge*), banyak rekahan. Di sebelah utara terdapat napal yang terkekarkan, kekar-kekar ini terisi oleh batulempung. Batupasir berwarna coklat dan mempunyai ukuran butir kasar. Batas antara batu pasir dan batu lempung merupakan batas sesar naik. Bidang *drag fault* adalah N260°E/61°. Sedangkan sebagai bidang *detachment*  adalah batulempung, pada bidang ini terkekarkan sehingga terisi oleh material berukuran pasir kerikilankerakalan berwarna coklat. Pada batupasir sendiri banyak terdapat rekahan.

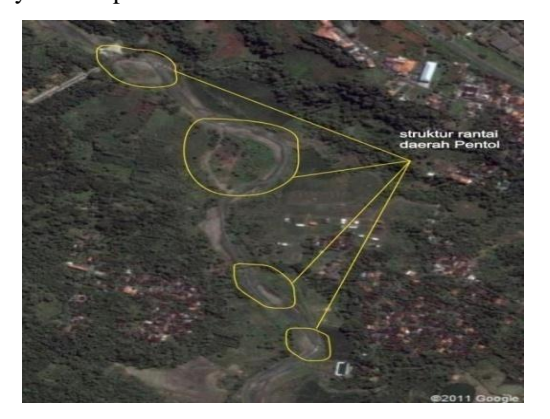

**Gambar 2.** Struktur daerah Pentol, Tinjomoyo sebagai indikasi sesar aktif (Hidayat dkk, 2011)

#### **III.2. Alat yang Digunakan**

Peralatan yang digunakan pada penelitian ini terdiri dari perangkat keras dan perangkat lunak sebagai berikut :

- a. Perangkat keras
	- 1. Laptop Intel® Core™ i3-2328M @2.2 GHz, RAM 2 GB 32-bit *Operating System*
	- 2. Patok Peralon
	- 3. Alat Tulis
	- 4. GPS Topcon Hiper GB
	- 5. Statif
	- 6. Meteran
- b. Perangkat Lunak
	- 1. Sistem Operasi Ubuntu 14.04 LTS
	- 2. Perangkat lunak GAMIT versi 10.6
	- 3. TEQC untuk cek kualitas data observasi GPS
	- *4. Software TopCon Link*
	- *5. Software Microsoft Word 2007*
	- *6. Software Microsoft Excel 2007*
	- *7. Software Microsoft Visio 2007*

# **III.3. Data Penelitian**

Data pada penelitian ini dibagi menjadi dua bagian yaitu :

1. Data Pengamatan

Data Pengamatan GPS diperoleh dengan pengambilan data langsung di lokasi titik-titik pengamatan di Sesar Kaligarang, Semarang. Titik yang digunakan adalah titik TTK01, TTK02, TTK03, T0TK04, TTK05, TTK06, TTK07, TTK08, TTK09, TTK10 yang terpasang di lokasi Sesar Kaligarang.

2. Data Sekunder

Data pendukung adalah data-data sekunder yang dilakukan saat pengolahan data. *Software* GAMIT menyediakan fasilitas dimana *user* secara otomatis dapat melakukan *download* data-data sekunder yang dibutuhkan apabila tersambung dengan internet. Adapun jika melakukan *download* secara manual adalah sebagai berikut :

a. *File IGS ephimeris final orbit*. *File* ini dalam bentuk \*.sp3 dan dapat diunduh dari

*http://garner.ucsd.edu/pub/products/.file* tersebut diletakkan ke dalam *folder igs*.

- b. *File* navigasi. *File* navigasi ini yang digunakan adalah yang bertipe *brdc*DDD0.YYn (DDD: DOY, YY: tahun) dan dapat diunduh dari *ftp://cddis.gsfc.nasa.gov/gnss/data/daily*. *File* tersebut diletakkan ke dalam *folder brdc*.
- c. Ada 3 *file* tambahan yaitu : *file* gelombang pasang surut (otl\_FES2004.grd), *file* atmosfer (atmdisp\_YYYY), *file* pemodelan cuaca (vmflgrdYYYY), yang dapat diunduh dari *<ftp://everest.mit.edu/pub/GRIDS>*. *File* tersebut diletakkan ke dalam *folder tables*.
- d. H-*file* global diunduh pada *ftp://garner.ucsd.edu/pub/hfiles* dengan DOY yang sama dengan DOY pada saat pengamatan. Terdapat tujuh jenis untuk setiap DOY yaitu *igs*1, *igs*2, *igs*3, *igs*4, *igs*5, *igs*6, dan *igs*7. *File* tersebut diletakkan ke dalam *folder* h*file*s, *file* ini diperlukan saat pengolahan GLOBK.

# **III.4. Pengolahan Data**

### **III.4.1. Pengecekan TEQC**

Sebelum dilakukan pengolahan data pada GAMIT, data pengamatan GPS harus melalui pengecekan data menggunakan TEQC. Pengecekan data dilakukan untuk mengetahui waktu mulai dan berakhirnya sebuah pengamatan, nilai *multipath* yang terjadi, interval perekaman, total satelit, dan informasi lainnya yang mana dapat menggunakan *software* TEQC.

# **III.4.2. Pembuatan Direktori Kerja GAMIT**

Tahap persiapan merupakan tahap untuk mempersiapkan direktori kerja data pengamatan yang akan diolah yaitu dengan membuat *folder project* dan bagian-bagiannya. Pemberian nama *folder project* ini terdiri dari 3 karakter. Nama /279, /280, /285, /286, /287 untuk data pengamatan tersebut dibedakan berdasarkan DOY (*Day of Year*) atau hari dilakukannya pengamatan. Di dalam *folder* /*project* ini, dilakukan pembuatan *folder* /*igs*, /*tables*, /*brdc*, dan */rinex*.

# **III.4.3. Editing File**

*Editing* data dilakukan pada *folder* /*tables*. Proses ini dilakukan dengan mengedit *file station.info, sestbl.,* 

*sittbl., lfile* dan *sites.default* pada masing – masing *project*.

#### **III.4.4.** *Automatic Batch Processing* **GAMIT**

Setelah semua *file* telah di edit secara manual dan ditempatkan pada masing-masing *folder*, maka langkah selanjutnya adalah *prosesing* menggunakan *software* GAMIT. Proses perhitungan ini dilakukan secara otomatis dengan menggunakan perintah:

*sh\_gamit –expt <expt> -noftp –d <yyyy><doy> -pres ELEV –orbit IGSF* 

### **III.4.5. Konversi Data H-files Ke Data Biner**

Konversi data dilakukan dengan perintah htoglb <*directory output*><*ephemerisfile*><*inputfile*>, Perintah ini dilakukan pada *directory project*., /hgamit untuk konversi */h-files* hasil pengolahan GAMIT dan *h-files* untuk konversi data *h-files* global. Hasil dari konversi ini adalah *file* \*.glr dan \*.glx pada *folder* /glbf. *File* \*.glr merupakan resolusi ambiguitas fase *free* dan *file* \*.glx merupakan resolusi ambiguitas fase *fix*.

#### **III.4.6. Konversi Data Biner Ke File \*.gdl**

Untuk melakukan pengolahan dengan GLOBK, data biner harus dikonversi menjadi *file* \*.gdl. karena GLOBK hanya bisa membaca *file* berekstensi \*.gdl. Hal ini dapat dilakukan dengan cara menuliskan perintah ls ../glbf/\*.glx ><nama\_*project*>.gdl dalam folder */gsoln*.

#### **III.4.7. Pengolahan dengan GLRED dan GLOBK**

Pengolahan data dengan GLOBK dilakukan dengan perintah *glorg\_com.cmd* dan *globk\_comb.cmd*. Perintah ini dapat di*copy* dari *~/gg/tables* ke *folder* /gsoln dan dapat dijalankan dengan dua cara, yaitu dengan melakukan kedua proses tersebut atau dengan melakukan perintah *globk\_comb.cmd* dan mengaktifkan *glred* secara otomatis.

#### **IV. Hasil dan Pembahasan**

#### **IV.1. Hasil Perencanaan dan Pemasangan Titik Kontrol**

Berdasarkan hasil analisis geomorfologi yang telah dilakukan pada tahap perencanaan, pemasangan titik kontrol baru untuk pengamatan Sesar Kaligarang berada pada segmen Tinjomoyo, dengan pusat bidang sesar berada pada daerah Pentol (Jembatan Merah). Sesar yang dibentuk oleh Sesar Kaligarang berupa sesar geser. Lokasi titik dapat dilihat pada Gambar 3.

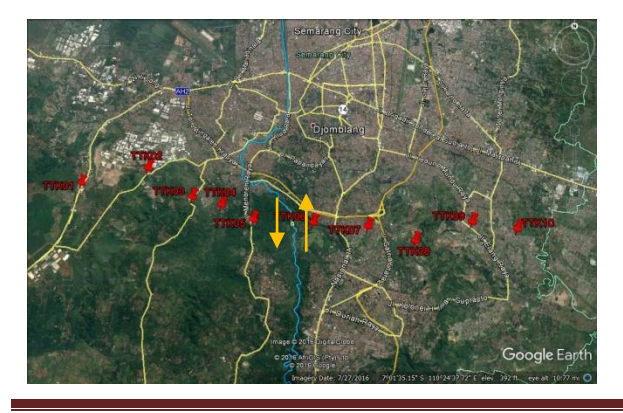

#### **Gambar 3.** Peta Lokasi Sebaran Titik Kontrol

Perencanaan dan pemasangan titik kontrol baru untuk pengamatan deformasi Sesar Kaligarang sudah dilakukan sesuai dengan jalur sesar yang telah diketahui. Jalur sesar yang diketahui berasal dari analisis geomorfologi Sesar Kaligarang, dimana mencari segmen-segmen sesar yang aktif. Dalam penelitian ini mengambil segmen Tinjomoyo, daerah Pentol, pada Jembatan Merah. Lokasi yang menjadi bidang pusat sesar yang aktif, telah dipasang titik kontrol pengamatan dengan jarak terjauh kurang lebih 7,85 kilometer dan jarak terdekat dengan lokasi sesar sebesar 0,69 kilometer. Jarak antar titik pengamatan kurang lebih 1 kilometer.

#### **Tabel 1.** Jarak titik pengamatan dengan bidang pusat Sesar Kaligarang

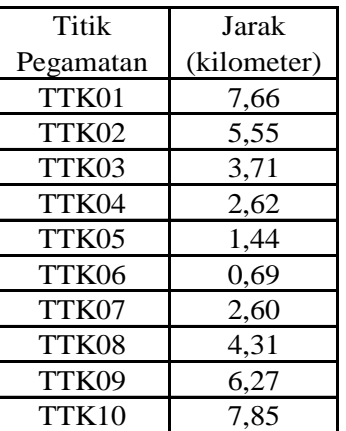

Titik yang dipakai dalam penelitian ini berupa titik tetap yang sudah ada di lapangan dan patok peralon. Dari total 10 titik kontrol pengamatan, 3 diantaranya berupa patok peralon dan sisanya berupa patok *Bench Mark* (BM) dari BPN, patok batas wilayah kecamatan dan patok Dinas Tata Kota.

### **IV.2. Hasil Pengolahan GAMIT**

Hasil dari pengolahan GAMIT berupa file *q-files*, *hfiles* dan *sh\_gamit.summary*. Pada *q-files* terdapat data *fract* yang dimana nilainya harus kurang dari 10 untuk dapat melanjutkan pemrosesan. Pada *summary file* terdapat nilai *prefit* dan *postfit*. Pada Tabel 2 dapat dilihat nilai *fract*, *prefit*, dan *posfit* untuk masingmasing DOY.

**Tabel 2.** Hasil *prefit*, *postfit* dan *fract*

| DOY | Prefit  | Posfit  | Fract |
|-----|---------|---------|-------|
| 279 | 0,18997 | 0,20558 | 1,0   |
| 280 | 0,20854 | 0,19614 | 0.9   |
| 285 | 0,23643 | 0,20062 | 0,9   |
| 286 | 0,22400 | 0,20296 | 0,7   |
| 287 | 0,19073 | 0,20741 | 0.6   |

### **IV.3. Hasil Pengolahan GLOBK**

Pengolahan terkahir pada penelitian ini adalah pengolahan GLOBK. Dari metode pengolahan menggunakan metode jaring dan pengikatan terhadap stasiun IGS BAKO, COCO, DARW, GUAM, IISC dan PIMO didapati hasil pengolahan GLOBK berupa nilai koordinat beserta simpangan bakunya. Nilai koordinat yang ditampilkan berupa koordinat kartesian 3D (X, Y, Z) dan koordinat toposentrik (*North*, *East*, *Up*).

**Tabel 3.** Hasil Koordinat Kartesian 3D

| Nama Titik   | Koordinat (m)    |                 |                | Simpangan Baku (m) |          |          |
|--------------|------------------|-----------------|----------------|--------------------|----------|----------|
|              | X                | Υ               | 7              | X                  | Y        | 7.       |
| <b>TTK01</b> | -2.200.082.64632 | 5.936.233.63264 | -774.610.42675 | 0.00481            | 0.00496  | 0.00460  |
| TTK02        | -2.202.282.50854 | 5.935.435.56053 | -774.074.20566 | 0.00479            | 0.00497  | 0.00476  |
| TTK03        | -2.203.715.22958 | 5.934.715.63043 | -775.122.64291 | 0.00482            | 0.00496  | 0.00461  |
| <b>TTK04</b> | -2.204.670.48526 | 5.934.276.61175 | -775 389 70914 | 0.00499            | 0.00499  | 0.00481  |
| TTK05        | -2.205.751.49885 | 5.933.925.39196 | -775.954.23034 | 0.00452            | 0.00492  | 0.00427  |
| TTK06        | -2.207.699.07381 | 5.933.118.03610 | -776.034.01766 | 0.00466            | 0.00494  | 0.00452  |
| <b>TTK07</b> | -2.209.521.12075 | 5.932.464.94710 | -776.161.78777 | 0,00444            | 0.00487  | 0,00402  |
| TTK08        | -2.211.003.88589 | 5.931.830,02320 | -716.693.91892 | 0,00441            | 0,00487  | 0,00407  |
| TTK09        | -2.212.932.47312 | 5.931.110,61593 | -776.002.07012 | 0,00482            | 0,00498  | 0,00467  |
| TTK10        | -2.214.386.13119 | 5.930.530,82054 | -716.225,68067 | 0,00454            | 0,00486  | 0.00373  |
| Jumlah       |                  |                 |                | 0,0468             | 0,04932  | 0,04406  |
| Raa-Rata     |                  |                 |                | 0.00468            | 0.004932 | 0.004406 |

**Tabel 4.** Hasil Koordinat Toposentrik

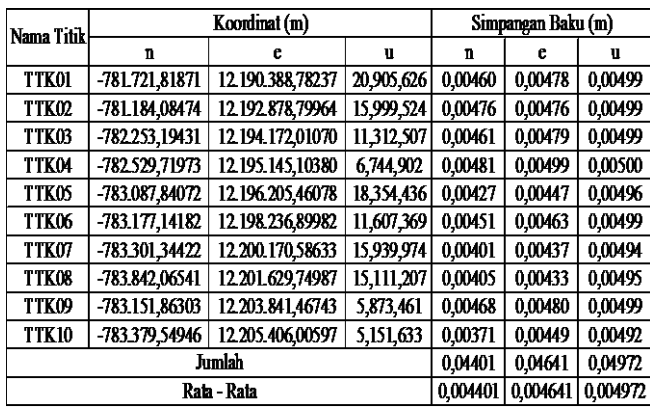

Pada hasil pengolahan GLOBK, didapatkan koordinat dan simpangan baku untuk masing-masing titik pengamatan. Simpangan baku setiap titik pengamatan tidak lebih dari 0,005 dikarenakan penggunaan *apr* pada *file globk\_com.cmd* memiliki nilai maksimal 0,005. Penggunaan *apr* pada pengolahan GLOBK adalah untuk mengetahui nilai simpangan baku sesuai dengan tingkat kepercayaan pada masing-masing data dengan mengedit *apr\_neu.*  Hasil koordinat masing-masing titik pengamatan memiliki standard deviasi yang cukup baik dengan mengikatkan titik pengamatan ke stasiun IGS BAKO, COCO, DARW, GUAM, IISC, dan PIMO.

### **V. Kesimpulan dan Saran**

### **V.1 Kesimpulan**

Berdasarkan hasil pengolahan dan analisis data yang telah dilakukan, dapat diambil kesimpulan sebagai berikut.

- 1. Berdasarkan analisis geomorfologi pada Sesar Kaligarang, dapat disimpulkan bahwa perencanaan desain titik kontrol pengamatan baru telah sesuai dengan pusat bidang sesar pada segmen Tinjomoyo. Pemasangan titik dilakukan dengan tegak lurus terhadap pusat bidang geser sesar dan jarak antar titik pengamatan memiliki persebaran lebih jauh dengan jarak antar titik sebesar  $\pm$  1 kilometer. Hal ini dilakukan agar dapat mengetahui arah dan besar pergerakan Sesar Kaligarang berdasarkan titik pengamatan tersebut.
- 2. Koordinat teliti pertama untuk penelitian ini didapatkan melalui dengan pengolahan data yang diikatkan dengan 6 stasiun IGS yaitu BAKO, COCO, DARW, GUAM, IISC dan PIMO, yang memiliki rata – rata simpangan baku  $N = 0,004401$ m;  $E = 0.004641$  m;  $U = 0.004972$  m.

### **V.2 Saran**

Adapun saran yang dapat diberikan pada penelitian tugas akhir ini adalah sebagai berikut.

- 1. Pembuatan desain titik kontrol pengamatan atau *monitoring* sebaiknya sangat memperhatikan lingkungan sekitar yang ditentukan dalam penentuan titik-titik pengamatan. Karena pada pengukuran GPS *dual frequency* besarnya *multipath* berpengaruh pada ketelitian koordinat titik.
- 2. Untuk penelitian selanjutnya sebaiknya dilakukan pengamatan yang lebih lama dan dilakukan secara berkala, agar dapat diketahui besar dan arah pergerakan sesar.
- 3. Pembuatan titik sesar sebaiknya menggunakan titik semi permanen, untuk mencegah hilangnya titik pengamatan serta mengurangi kesalahan *centering* pada alat.
- 4. Pengamatan titik yang dilakukan harus lebih teliti dan cermat untuk meminimalisir kesalahan dan bias yang terjadi.

### **DAFTAR PUSTAKA**

- Billings, M.P., 1959. *Structural Geology*, Prentice Hall, Inc., Englewood Cliffs, New Jersey.
- Fahrudin, dkk. 2011. Studi Sesar Aktif, Kinematik, dan Dinamik Zona Sesar Kaligarang (KGFZ) di Semarang. Jurnal Proceedings JCM Makassar 2011.
- Fathullah, A. 2015. Pengamatan Deformasi Sesar Kaligarang dengan GPS Tahun 2015. Tugas Akhir Program Studi Teknik Geodesi Universitas Diponegoro.
- Helmy, M. 2008. Kajian Geologi dan Neotektonik untuk Melaraskan Program Pembangunan Di Wilayah Kota Semarang, Jawa Tengah. Laporan Penelitian Hibah Bersaing, UPN Veteran Yogyakarta.
- Hidayat, E., Raharjo P.D., Hartono, T. 2011. Identifikasi Sesar Aktif Di Sepanjang Kali Garang, Semarang Berdasarkan Data Geologi

Permukaan. Jurnal Pemaparan Hasil Penelitian Puslit Geoteknologi, LIPI.

- Kuang, S. 1996. *Geodetic Network Analysis And Optimal Design : Concept And Application*. ANN HARBOUR PRESS, INC, Chelsea, Michigan.
- Poedjoprajitno, S. dkk. 2008. Reaktivitas Sesar Kaligarang, Semarang. Pusat Survei Geologi. Jurnal Geologi Indonesia, Vol.3 No.3 September 2008 : Bandung.
- Setyabudi, R.T., Awaluddin, M., Yuwono, B.D. 2014. Survey Pendahuluan Deformasi Sesar Kaligarang Dengan Pengamatan GPS. Jurnal Geodesi UNDIP Volume 3, Nomor 4, Tahun 2014.